#### ご利用上の注意事項 SiteMeasure Ver.1.5.0 アップデート概要

2023 年 5 月 株式会社 ニコン・トリンブル

いつも弊社製品をご愛顧いただき、誠にありがとうございます。 本書では、SiteMeasure Ver1.5.0 で追加、変更された機能の概要を説明します。

### ■ ステータスバーの機能拡張

◆ステータスバーのアイコンタップで各種機能が動作するよう改良しました。

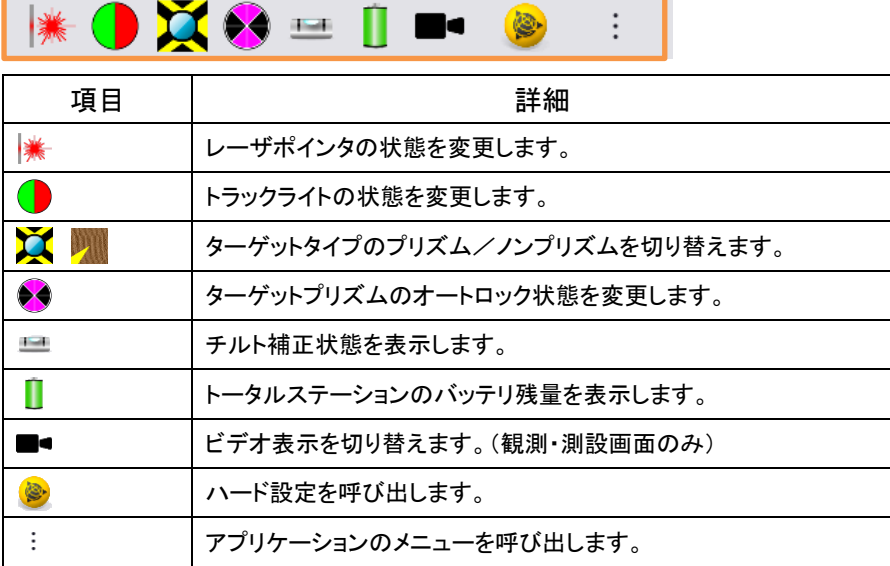

## ■ 器械高(測定方法)の追加

◆器械高(測定方法)を新たに追加し、「直接高/底面高」の選択を可能にしました。

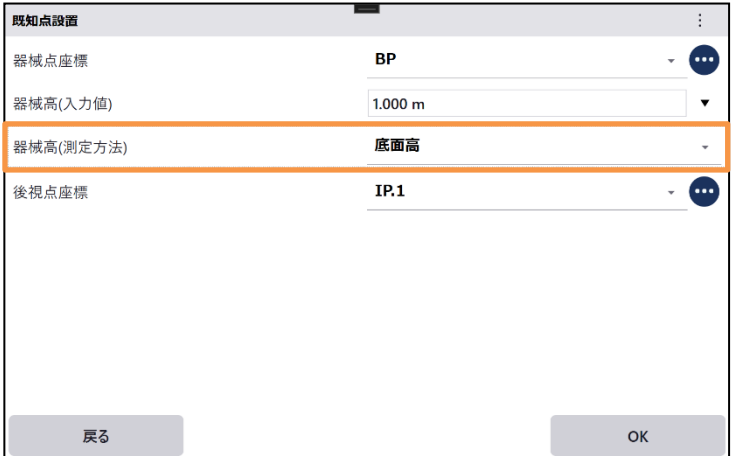

# ■ マップ画面 近傍点選択機能

◆マップ画面でタップ位置の近傍に複数のデータが存在する場合、ポップアップを表示し、目的のデータを簡単に選択できる よう改良しました。

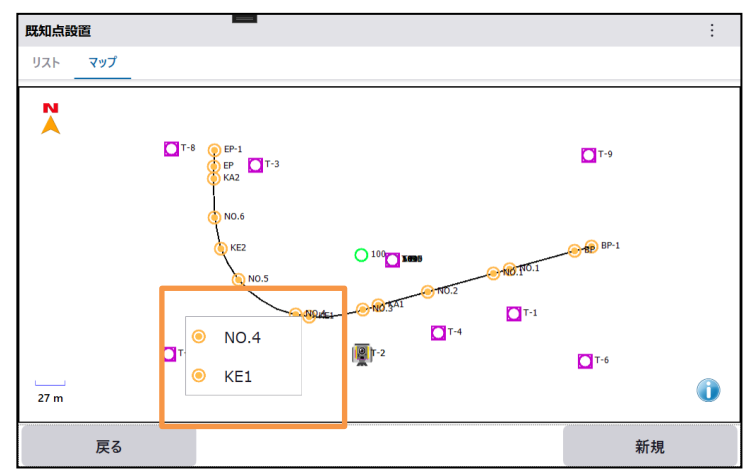

## ■ スタック機能の強化

◆観測画面/データ記録画面の点名項目にスタックを追加しました。 ・以下画面「T-2」スタック項目を選択すると、選択点名をインクリメントさせ点名に「T-3」を設定します。

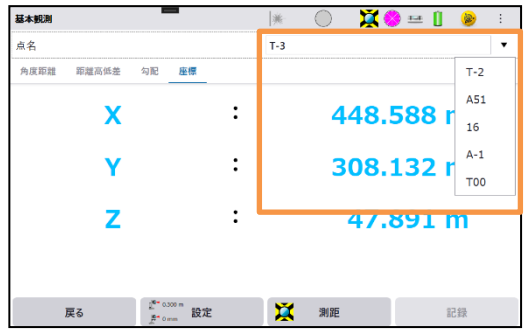

◆各種入力項目にスタック機能を追加しました。

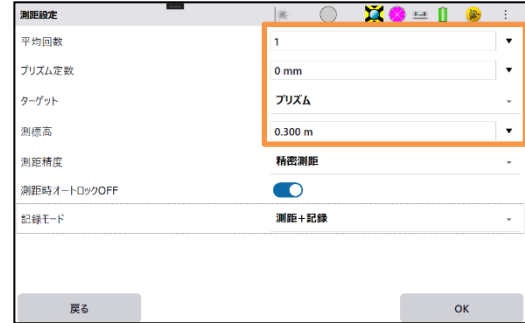

### ■ 写真撮影機能の追加

◆ビデオ画面にカメラアイコンを追加し、カメラアイコンのタップで写真データを記録できるよう改良しました。 ・写真データはパソコン内の「ピクチャ¥SiteMeasure」フォルダに格納します。

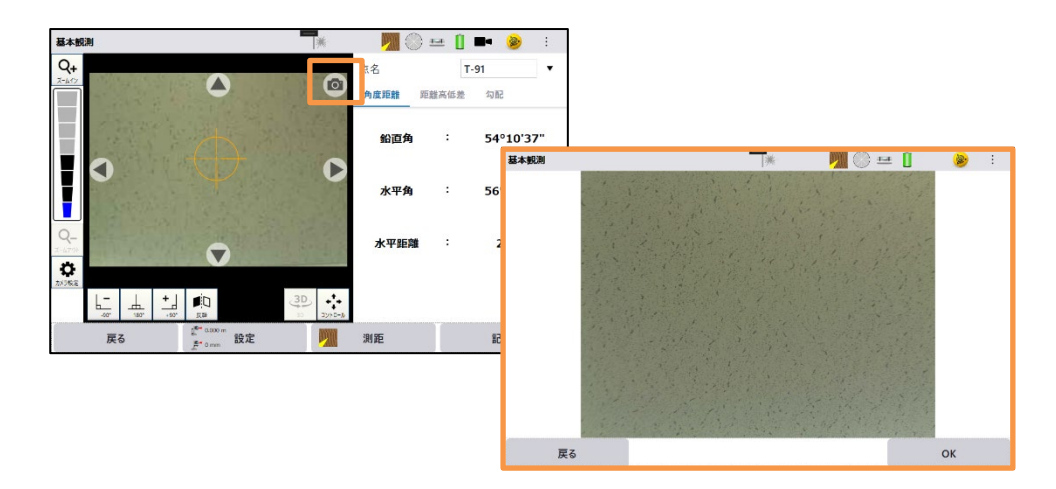

### ■ 機種情報の追加

◆バージョン画面のオーバーフローメニューに「機種情報」を追加しました。 ・接続機器の「機種名」「シリアル番号」「ファームウェアバージョン」の確認が行えます。

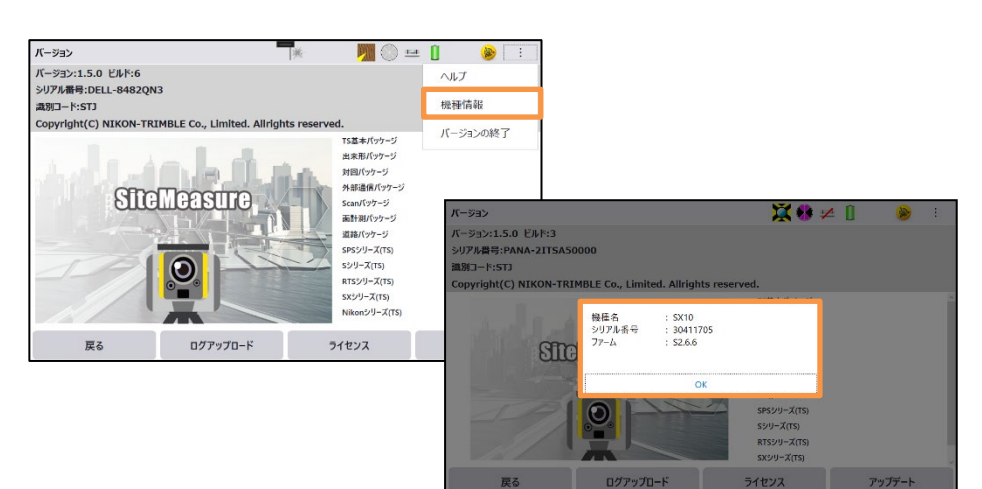

### Trimble RTS シリーズのビデオに対応

- ◆Trimble RTS 873 / 711 のビデオに対応しました。
	- ・Trimble RTS シリーズの ビデオは、オートロックの復帰作業などで活用はできますが、精密な視準作業にはご利用でき ませんのでご注意ください。
	- ・ビデオ画面中央のレチクル線は、測距データ取得後に表示します。
	- ・望遠鏡が上下左右 30 分以上回転すると、レチクル線を非表示にします。

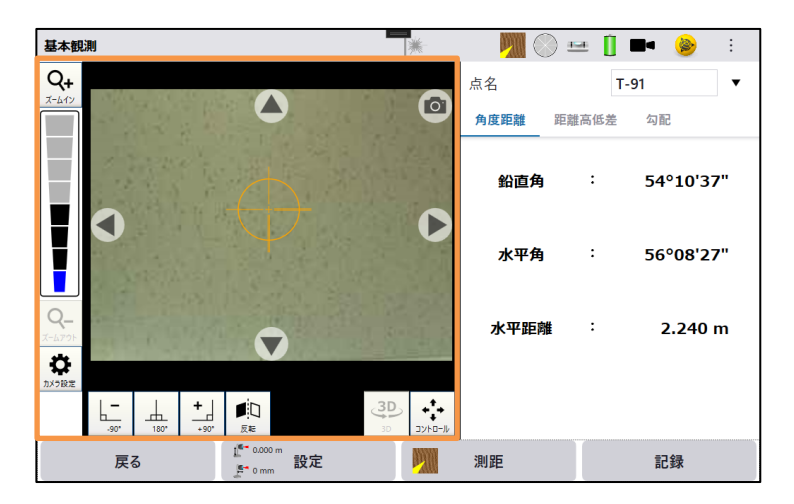

#### ■ Trimble RTS 873 グリーンレーザポインタに対応

- ◆Trimble RTS 873 のグリーンレーザポインタに対応しました。
- ◆レーザポインタ項目にグリーンレーザポインタ設定を追加しました。
	- ・グリーンレーザポインタ設定では、レーザポインタの明るさ(強/弱)を設定できます。

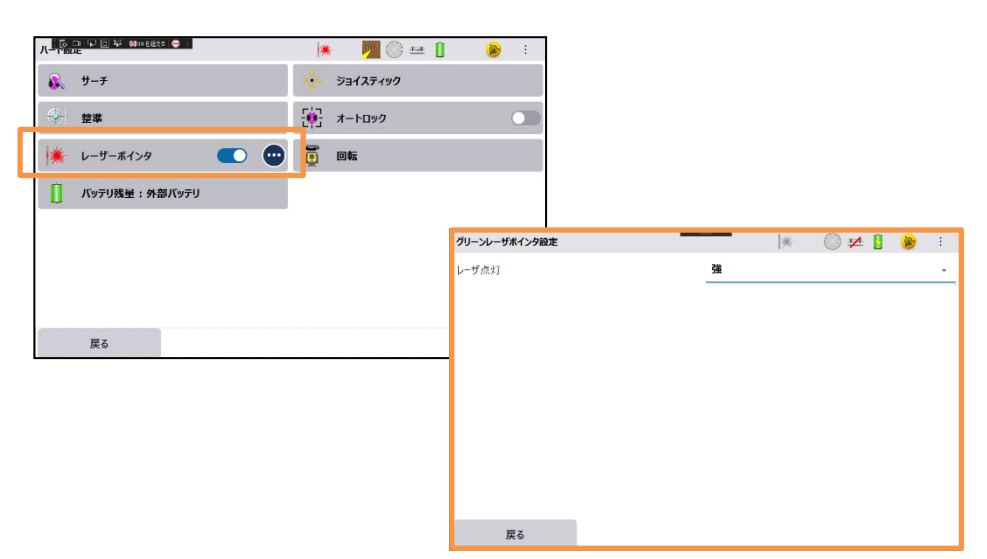

# ■ 基本観測:外部出力へ疑似 NMEA 出力項目を追加

- ◆基本観測画面の外部出力データに「疑似 NMEA」を追加しました。
	- ・基本観測画面で測距データを取得すると、「Bluetooth、シリアルポート,TCP/IP」に「疑似 NMEA」データを出力します。

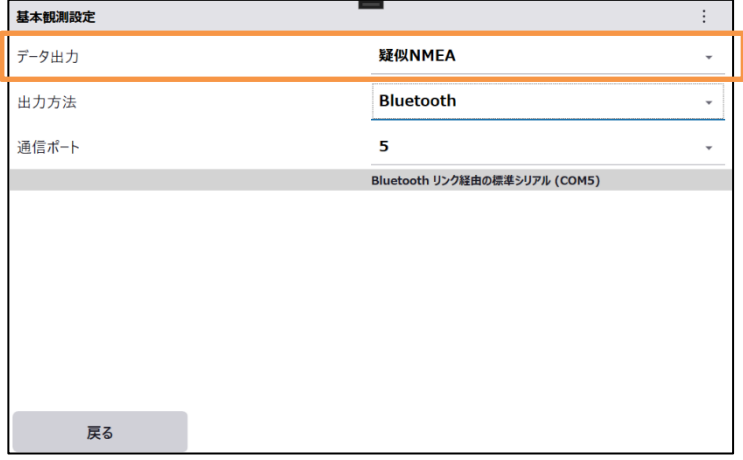